## **HOW TO ACCESS YOUR TIMETABLE ON ONESCHOOL**

**Step 1:** Log onto OneSchool using the following website: [https://oslp.eq.edu.au](https://oslp.eq.edu.au/) or from the school website: [https://ipswichshs.eq.edu.au](https://ipswichshs.eq.edu.au/) under links:

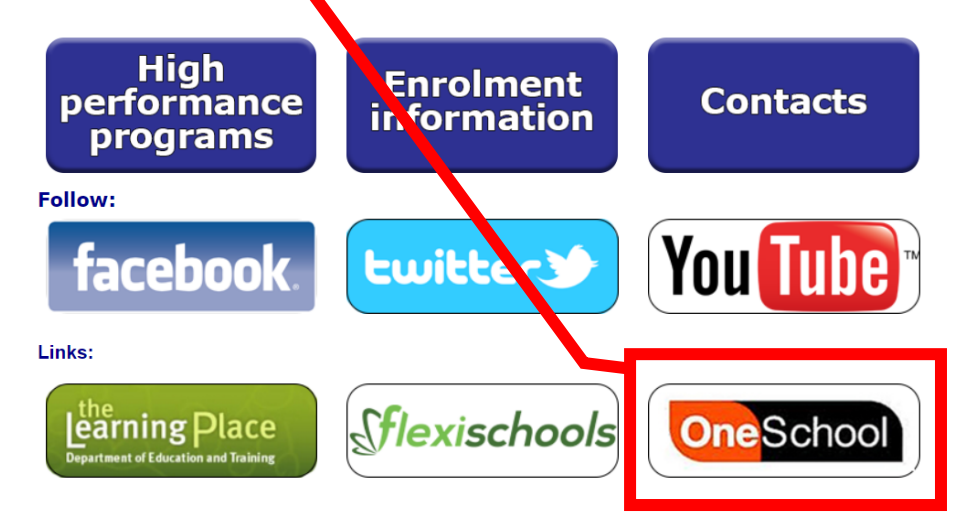

**Step 2:** Type in your 'School Logon ID' and 'Password' and select "Login"

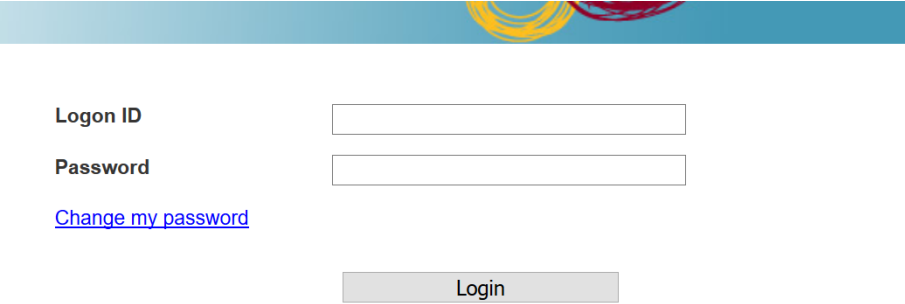

**Step 3:** If this is the first time you have logged on, you will be asked to read and accept the conditions of use

**Step 4:** From the Available Reports/Letters… drop down menu select "Student

Timetable – Weekly"

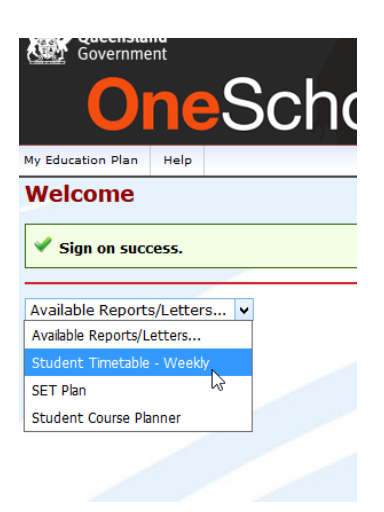

The timetable will open. The format is the same that you receive at school